### **Sostituire il rotolo di carta**

- Prema verso l'interno lo sblocco sul fronte della stampante. Il cassetto della stampante si apre.
- Estrarre il cassetto dalla stampante.

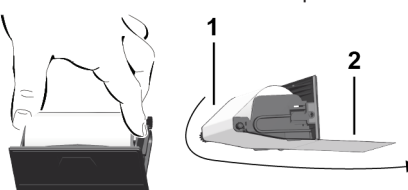

● Inserire un nuovo rotolo di carta e convogliarlo sul rullo di rinvio **(1)**.

### **AVVISO**

Accertarsi che il rotolo di carta non si blocchi nel cass. d. stamp. e che l'inizio carta **(2)** sporga sotto il bordo d. cass. (bordo da strappo).

● Infilare il cass. nel vano stamp. fino all'incastro. La stamp. è pronta all'uso.

### **Messaggi**

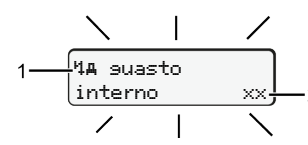

**(1)** Pittogramma del messaggio

- Evento, esempio: [! Guida senza carta valida]
- x Anomalia, esempio: [x] Guasto del datore]
- 4 Avviso tempo di guida, esempio: [4o1 Pausa!]
- 11 Istruzione per l'uso, esempio [470 carta esaurita]

### **(2)** Codice errore

Messaggi e provvedimenti: Vedere le istruzioni d'uso.

### **Confermare i messaggi:**

● Premendo il tasto **2** 2 x: Il messaggio scompare.

## **Visualizzare i tempi della carta conducente**

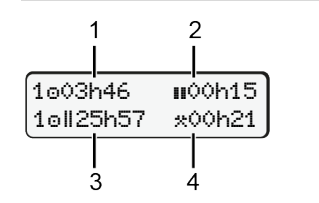

- **(1)** Tempo di quida o da un tempo di riposo valido.
- **(2)** Tempo di riposo valido **II**, secondo la normativa (CE) 561/2006 **(3)** Tempo di guida della settimana doppia on
- **(4)** Durata dell'attività impostata

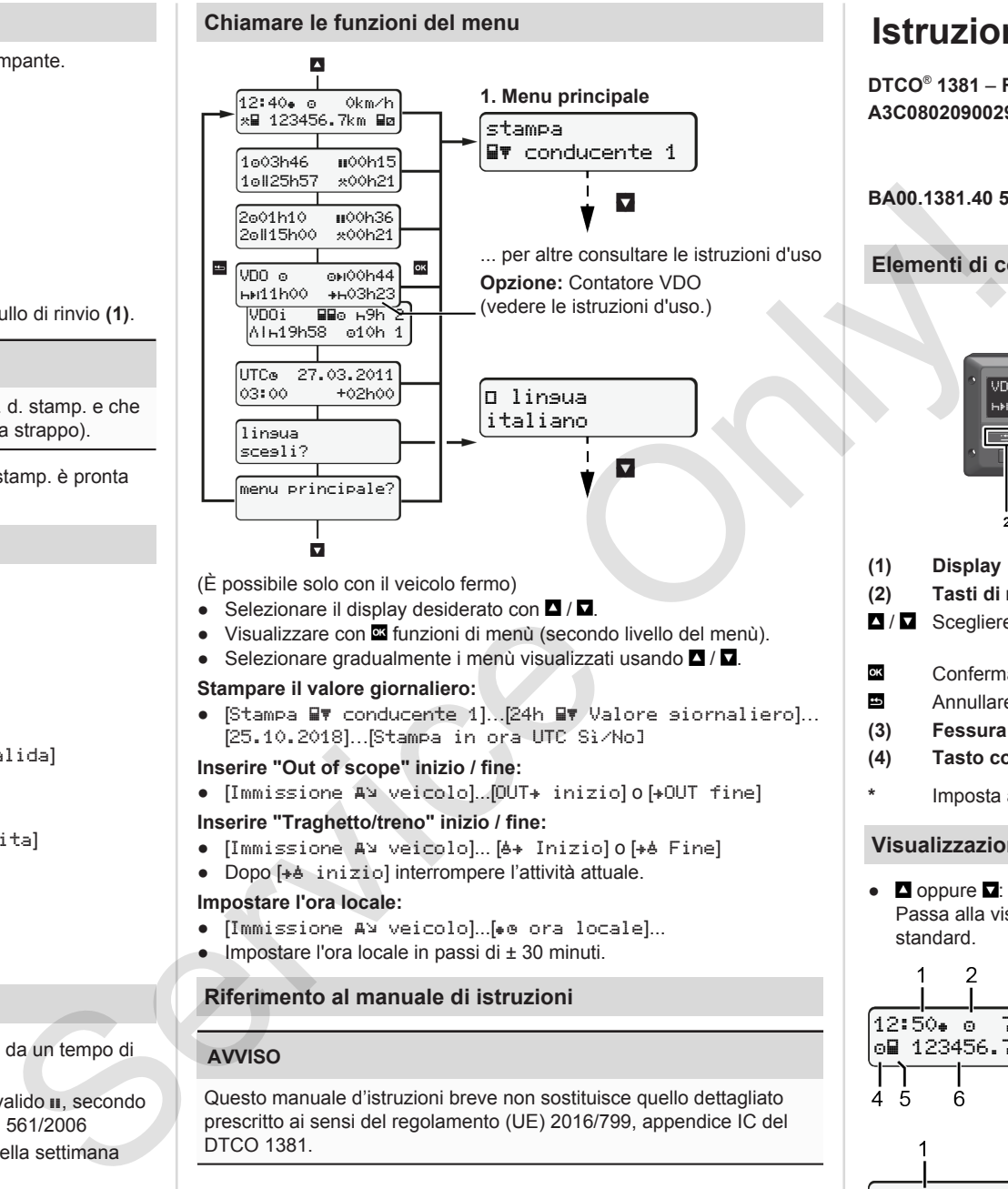

- (È possibile solo con il veicolo fermo)
- $\bullet$  Selezionare il display desiderato con  $\blacksquare / \blacksquare$
- Visualizzare con **¤** funzioni di menù (secondo livello del menù).
- Selezionare gradualmente i menù visualizzati usando  $\Box$  /  $\Box$

### **Stampare il valore giornaliero:**

● [Stampa LV conducente 1]. [24h LV Valore siornaliero]... [25.10.2018]…[Stampa in ora UTC Sì/No]

### **Inserire "Out of scope" inizio / fine:**

• [Immissione AV veicolo]...[OUT+ inizio] o [+OUT fine]

### **Inserire "Traghetto/treno" inizio / fine:**

- [Immissione A] veicolo]... [6+ Iniziolo<sup>[+6]</sup> Fine]
- Dopo [+ binizio] interrompere l'attività attuale.

### **Impostare l'ora locale:**

- [Immissione A¥ veicolo]...[⊕o ora locale]...
- $\bullet$  Impostare l'ora locale in passi di  $\pm$  30 minuti.

### **Riferimento al manuale di istruzioni**

### **AVVISO**

Questo manuale d'istruzioni breve non sostituisce quello dettagliato prescritto ai sensi del regolamento (UE) 2016/799, appendice IC del DTCO 1381.

# **Istruzioni in breve per conducente**

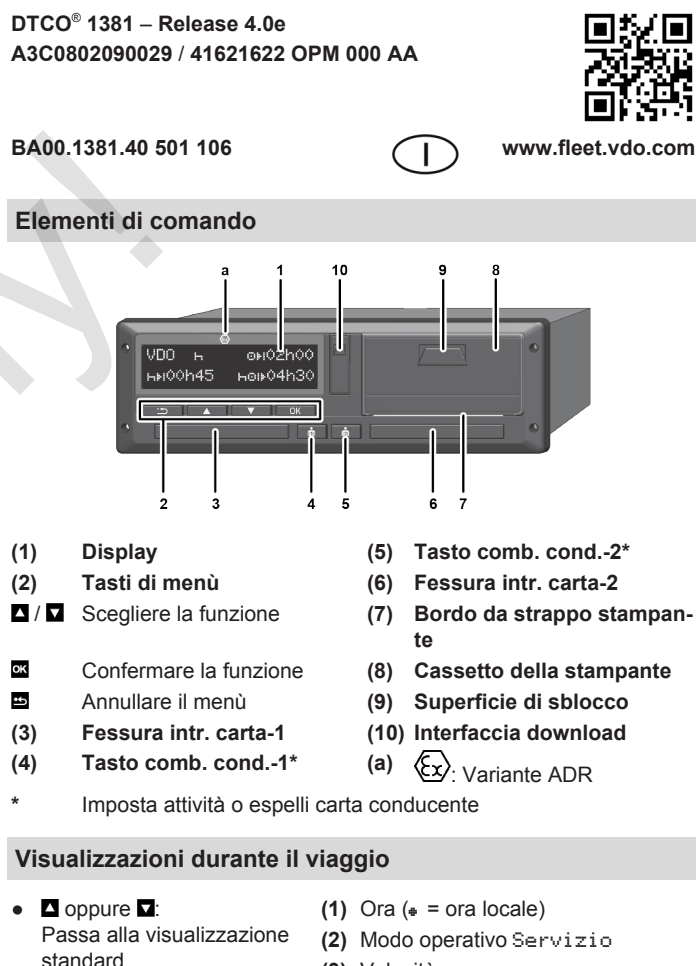

**(3)** Velocità

12:50 75km/h l⊙⊟ 123456.7km ⊟ø

२

7 R

1e01h21 = **n**00h15

202h05

3

- **(4)** Attività conducente-1
- **(5)** Simbolo conducente 1
- **(6)** Chilometraggio
- **(7)** Simbolo conducente 2
- **(8)** Attività conducente-2
- **(1)** Tempo di guida cond.-1 dal riposo.
- **(2)** Tempo di rip. val. **II**, (CE)561/2006
- **(3)** Tempo cond.-2; tempo di servizio

Opzione visualizzazione stand. VDO Counter – vedi man. d'istruzioni.

### **Inserire la carta del conducente / Immissioni manuali**

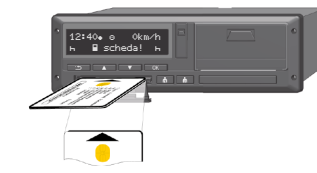

Conducente-1 (conducente) inserisce la propria carta nella fessura introduzione carta-1

**Tenga sempre chiuse le fessure introduzione carta** - **fatta eccezione per l'inserimento o la estrazione della carta conducente.**

- Per la variante ADR, accendere l'accensione.
- Tenere premuta il taso combinato conducente-1 per più di 2 se-condi. La fessura introduzione carta si apre.
- Aprite il coperchio delle fessure introduzione carta.
- Inserire la carta conducente nella fessura introduzione carta.
- Chiudere e far scorrere la fessura introduzione carta.
- Seguire la guida a menu.

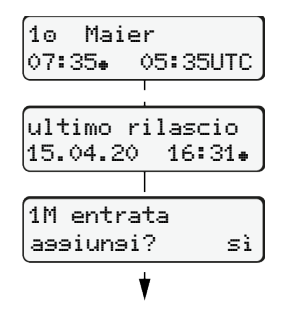

Visualizzazione: nome del conducente, ora locale 07:35+ e ora UTC 05:35UTC (Ora legale: + 2 ore). La data/l'ora dell'ultima estrazione carta

**Mantenga una registrazione comple-**

- Sì: Eseguire immissioni manuali No: **Non** inserire in seguito attività/tempi di riposo. Immissioni vengono visualizzate di nuo-
- **Esempio A: Inserisci tempo di riposo**

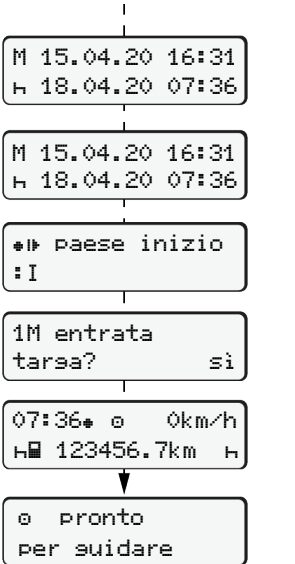

0 L..... h.... Inserisci tempo di riposo Estrazione (15.04.20) 16:31 ora locale Inserire (18.04.20) 07:35 ora locale ● Premere il tasto **e** e tenerlo premuto: Salto all'ultimo campo d'immissione (i minuti lampeggiano). ● Ripremere il tasto Inizio paese solo se durante l'ultima estrazione è stata immessa fine paese. ● Confermare l'immissione.  $\bullet$   $\bullet$  = Si può partire. ● Il DTCO indica che il viaggio può iniziare e se si tratta di un singolo con-

ducente  $(0)$  o un servizio in team

 $($ o $\circ$ ).

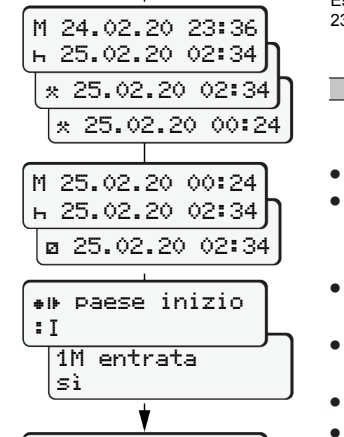

123456.7km

targa? sì

14:01 0km/h 123456.7km

### Estrazione (24.02.20) 23:32 ora locale Inserire (25.02.20) 02:30 ora locale

00:20 ora locale

Integra attività

- Impostare l'attività : confermarla
- Impostare e confermare il giorno, le ore, i minuti.
- $\bullet$  Impostare la successiva attività  $\Box$ , confermarla.
- Premere il tasto **e** e tenerlo premuto (i minuti lampeggiano).
- Ripremere il tasto ...
- Confermare l'immissione.

### **Esempio C: Continuare l'attività e anticiparla rispetto ad altre**

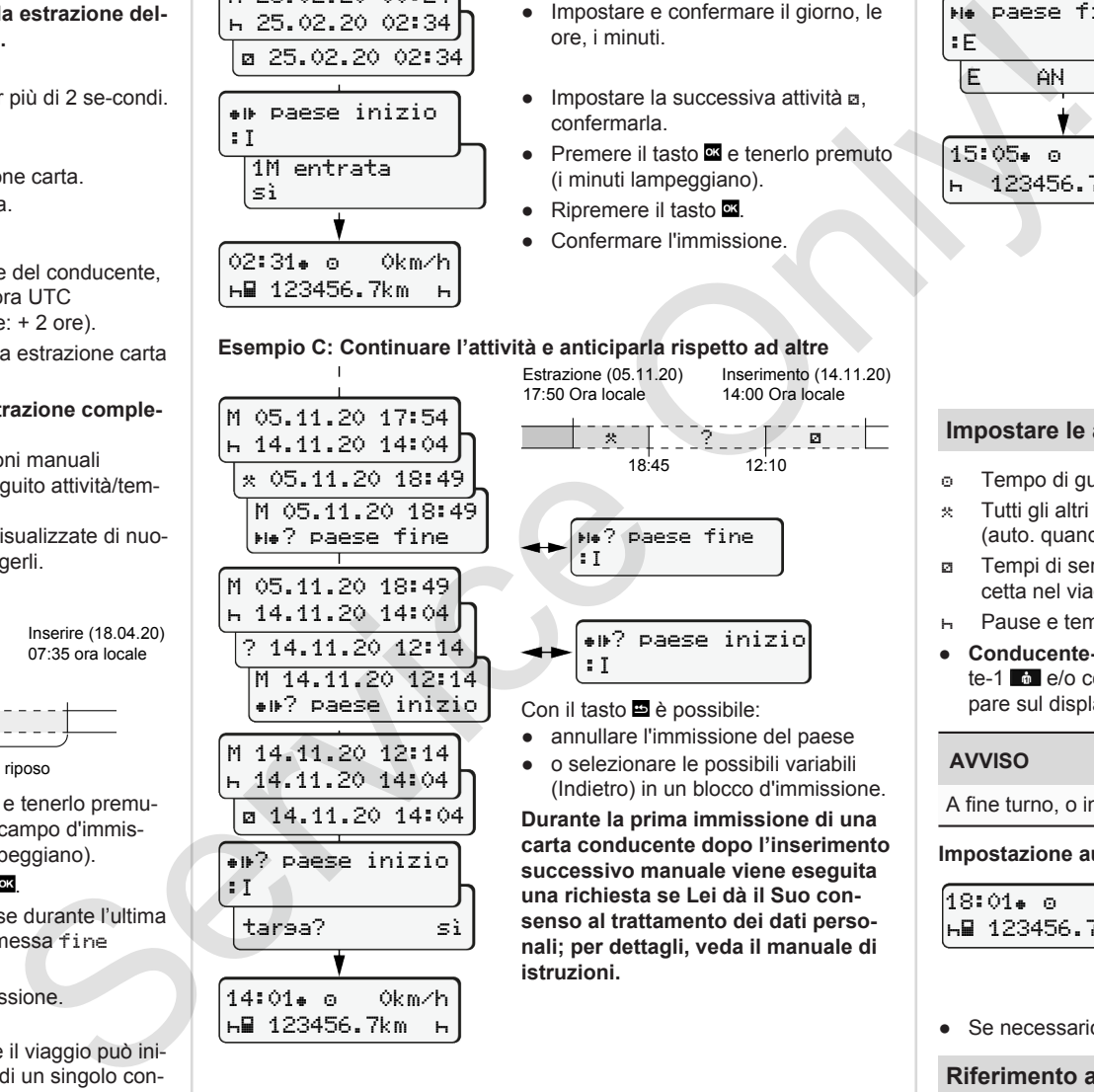

● o selezionare le possibili variabili

(Indietro) in un blocco d'immissione. **Durante la prima immissione di una carta conducente dopo l'inserimento successivo manuale viene eseguita una richiesta se Lei dà il Suo consenso al trattamento dei dati personali; per dettagli, veda il manuale di istruzioni.**

### **Estrarre la carta del conducente**

- Accendete il contatto.per i modelli ADR.
- Tenere premuta la corrispondente combinazione di tasti per più di 2 secondi.
- Seguire la guida a menù.

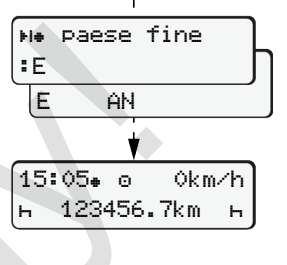

- Selezionare il paese, confermarlo.
- Spagna: Selezionare la regione.
- Con il tasto è possibile annullare l'immissione del paese, nel caso in cui si desideri per esempio continuare il proprio turno di lavoro. Se la funzione è disponibile, sussiste la possibilità di creare una stampa giornaliera prima che la carta venga espulsa.
- La fessura introduzione carta viene aperta per rimuovere la carta conducente.
- Estrarre la carta conducente.
- Chiudere e far scorrere la fessura introduzione carta.

### **Impostare le attività**

- Tempo di guida (auto. durante il viaggio)
- Tutti gli altri tempi di lavoro (auto. quando l'autoveicolo si ferma per il cond.-1)
- Tempi di servizio (tempi d'attesa, tempo del conducente, tempo cuccetta nel viaggio per conducente-2)
- Pause e tempi di riposo
- **Conducente-1/conducente-2:** Premere la combinazione conducente-1 **al e/o** conducente-2 **al finché l'attività desiderata** ( $\mu$  **a** \*) appare sul display.

### **AVVISO**

A fine turno, o in una pausa, si deve impostare l'attività R.

### **Impostazione auto. dopo aver inserito o spento l'accensione (opz.):**

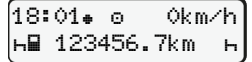

- Riconoscibile tramite il lampeggiamento della attività sul display standard **(a)** per ca. 5 secondi. Al termine riappare la schermata precedente.
- Se necessario, modificare le attività.

### **Riferimento al manuale di istruzioni**

### **AVVISO**

Questo manuale d'istruzioni breve non sostituisce quello dettagliato prescritto ai sensi del regolamento (UE) 2016/799, appendice IC del DTCO 1381.

02:31. o 0km/h

in ora locale  $(*)$ .

**ta delle attività.**

vo. È possibile correggerli.